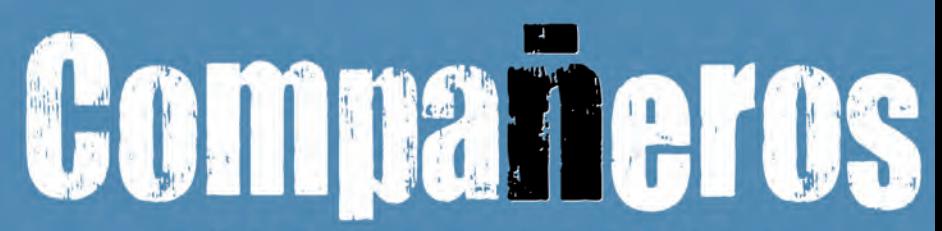

#### $\mathbf{u}$ R  $\mathbf{c}$ s  $\Omega$ n Ē  $\mathbf{o}$

• Francisca Castro • Ignacio Rodero •Carmen Sardinero •Begoña Rebollo

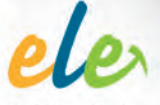

Español Lengua Extranjero

# **PIZARRA DIGITAL** LIBRO del ALUMNO

**CUADERNO de EJERCICIOS AUDICIONES** 

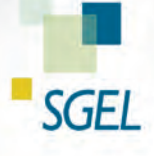

### Controles de la pizarra digital

Con este *software* podrás navegar por las páginas del libro, ampliar los ejercicios más atractivos y, en los que tengan audio, escuchar las grabaciones, a través de la pizarra digital.

Las herramientas para navegar por las diferentes secciones son:

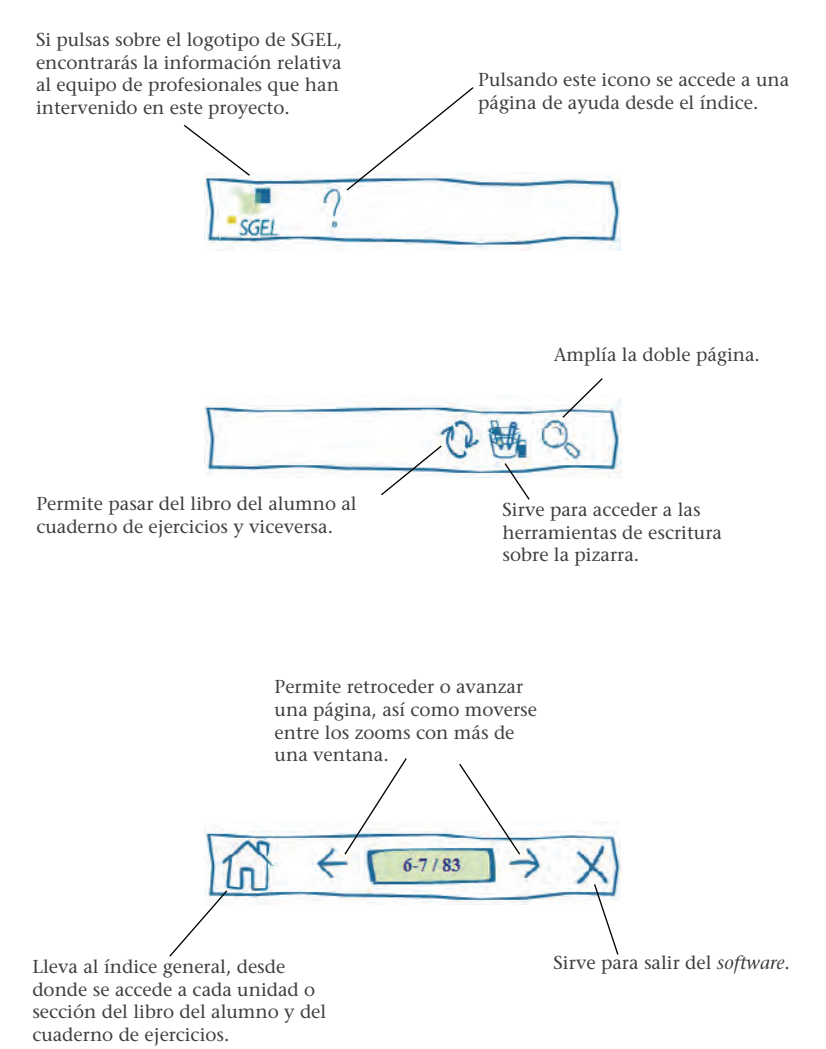

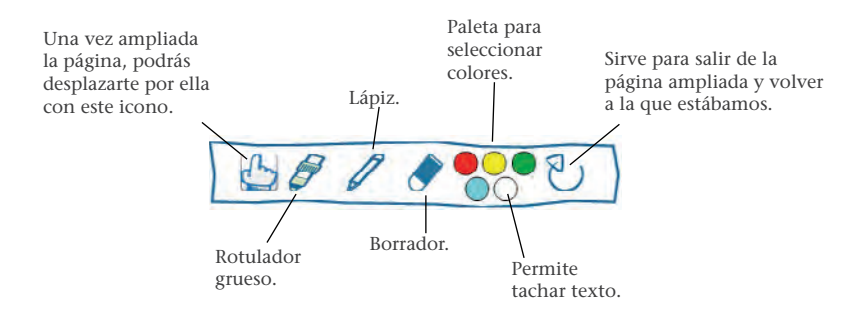

En cuanto a los ejercicios con audio, dispones de dos opciones para activar la grabación:

 $\bullet$  Pulsando, directamente en la página, el icono $\bullet$ que acompaña los ejercicios con audio.

• A partir de la ampliación de la página pulsando el icono (o los iconos, cuando hay más de una grabación) siguiente:

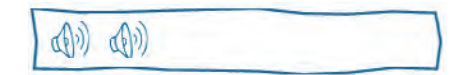

En ambos casos, se visualiza el reproductor.

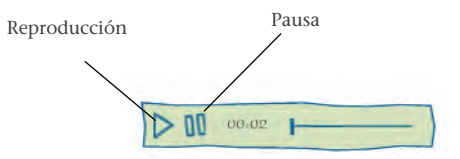

### ¿Qué es una pizarra digital?

- Una **herramienta para el profesor**.
- El libro en soporte digital con audio integrado…
- … proyectado en la pizarra / pantalla del aula…
- … y nuevas posibilidades de trabajo con los estudiantes.

### ¿Qué no es una pizarra digital?

- No es un CD para uso individual.
- No es material para uso del estudiante.
- No es una pizarra interactiva.

### La pizarra digital en el aula

- Cambia la orientación de la mirada de los estudiantes.
- Individualiza actividades y concentra la atención en un elemento.
- Permite trabajar con imágenes proyectadas.
- Permite introducir maneras de trabajar diferentes.
- Mejora la ejemplificación de la actividad y favorece la resolución de dudas.
- Aprovecha los conocimientos previos y permite trabajar con vacíos de información y conocimiento compartido.
- Mejora la realización y corrección de ejercicios.
- Permite trabajos distintos de comprensión auditiva.

## COMPAÑEROS 2

El libro digital puede proyectarse para hacer el mismo tipo de trabajo que se haría sin la pizarra digital, pero también permite al profesor ser más creativo e introducir en la dinámica de aula algunas variaciones en relación con el uso del libro en soporte papel.

Entre los cambios, señalaremos posibilidades que atañen a:

- demostración y ejemplificación de actividades orales;
- trabajo con imágenes;
- actividades de comprensión auditiva;
- actividades de comprensión lectora;
- ejemplificación y corrección de ejercicios gramaticales.

#### **Demostración y ejemplificación de actividades**

La proyección de las actividades de pareja y grupo permite incidir en los modelos propuestos u otros aportados por el profesor para mostrar cómo se realiza la actividad.

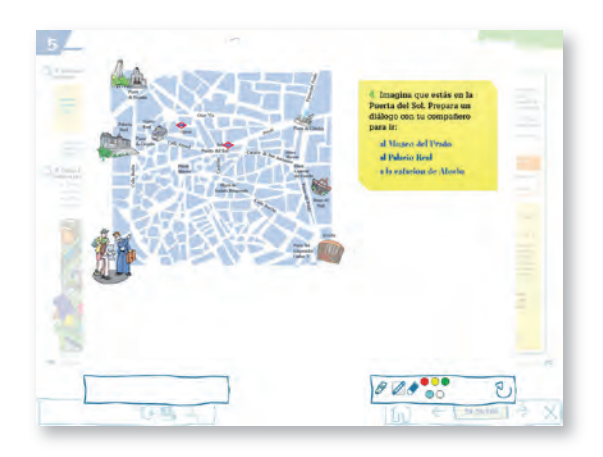

Unidad 5, ejercicio 4.

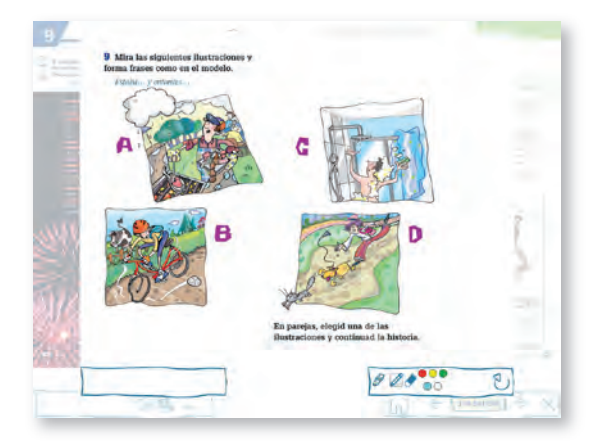

Unidad 9, ejercicio 9.

### **Trabajo con imágenes**

El trabajo con imágenes proyectadas a gran tamaño favorece una mejor ejemplificación y distintos tipos de trabajo.

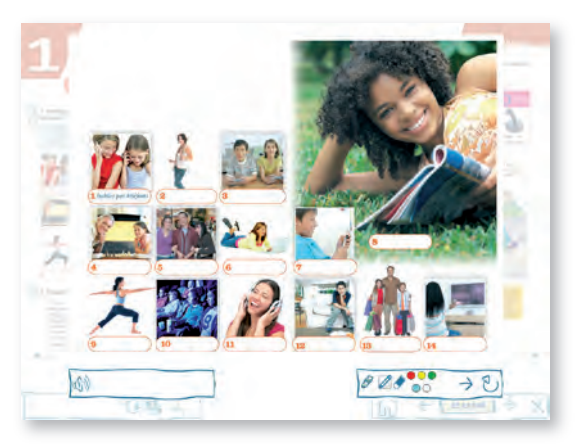

Unidad 1, ejercicio 1.

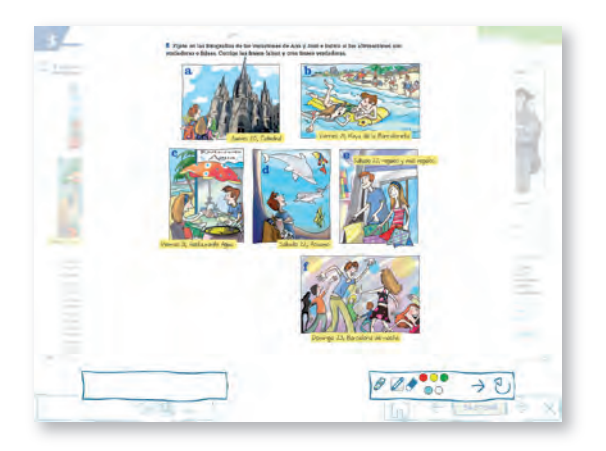

Unidad 3, ejercicio 8.

En ocasiones se ofrecen imágenes sin textos al pie (que aparecen en una segunda diapositiva). Esto permite generar necesidades y trabajar con el conocimiento compartido de los estudiantes. También permite, pasando de la diapositiva 2 a la 1, verificar el conocimiento de lo aprendido por los estudiantes.

El profesor o los alumnos pueden describir las imágenes y resolver actividades con o sin apoyo textual.

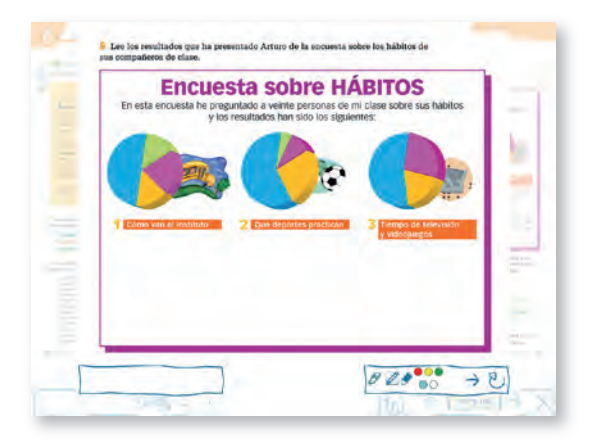

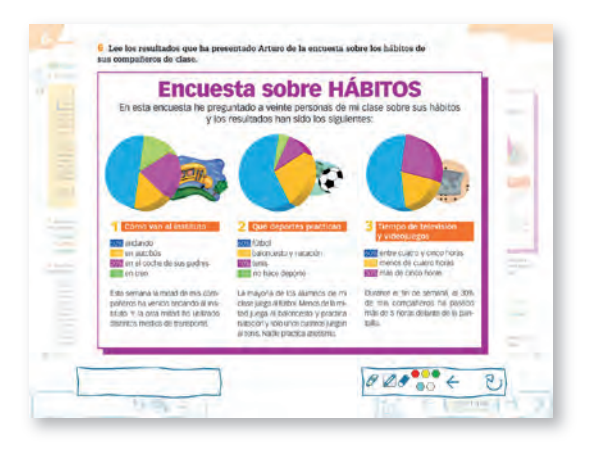

Unidad 6, ejercicio 6.

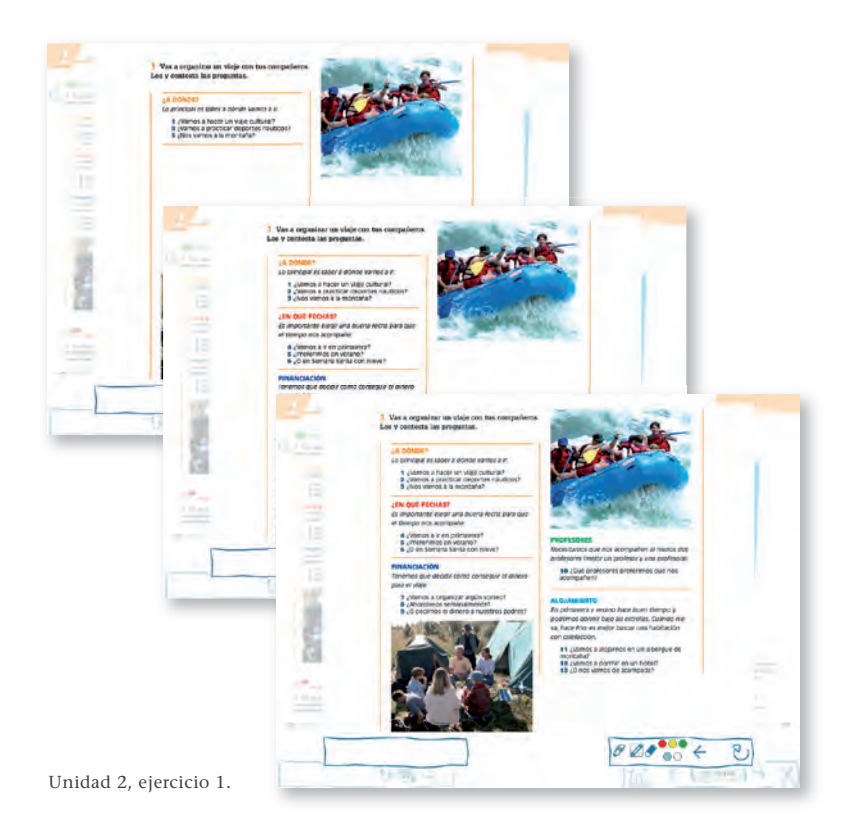

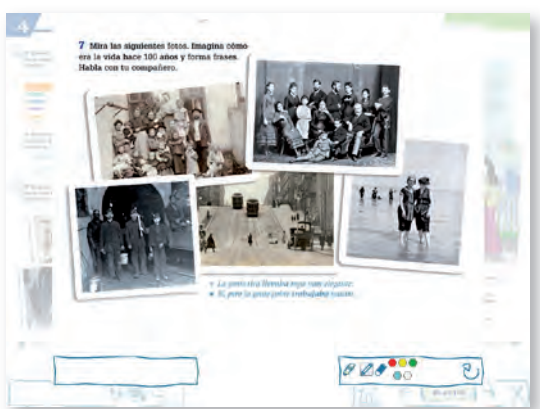

Unidad 4, ejercicio 7.

#### **Actividades de comprensión auditiva**

En muchas actividades en que se pide «lee y escucha», aparece primero la instrucción con la ilustración que acompaña el ejercicio y en una segunda diapositiva aparece el texto grabado. La proyección de la imagen permite hacer trabajos de preaudición.

Con estudiantes avanzados el profesor puede, además, poner el audio sin presentar el texto y hacer preguntas de verificación antes de proyectarlo.

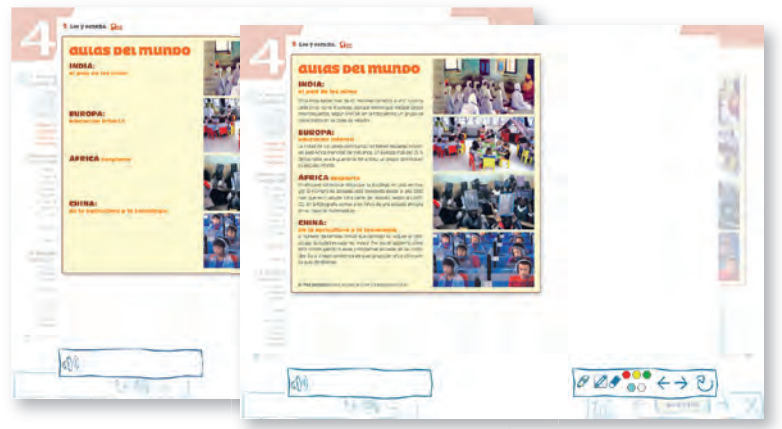

Unidad 4, ejercicio 5.

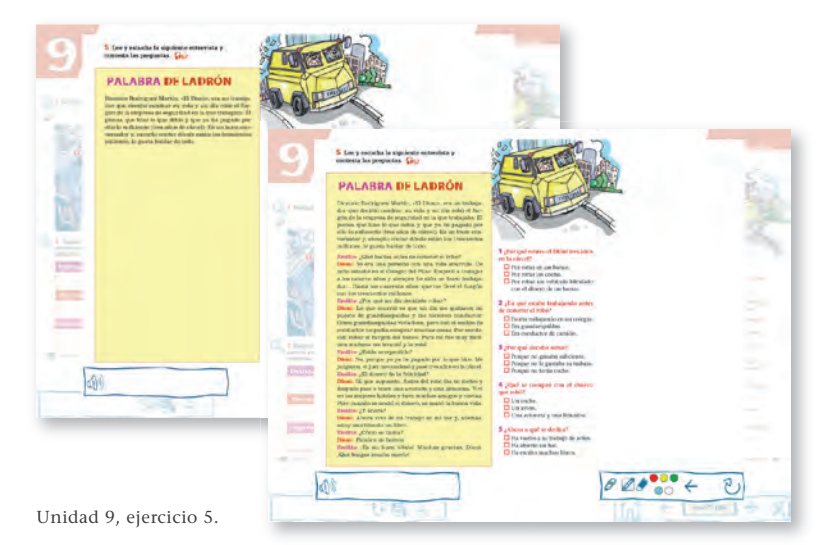

#### **Actividades de comprensión lectora**

Ocasionalmente, la pizarra ofrece algunos ejercicios de comprensión lectora con algunas palabras eliminadas para el desarrollo de estrategias de comprensión. El profesor dispone también de la paleta de colores (color blanco) para hacerlo con cualquiera de los textos del libro (se recomienda no proyectar el libro mientras se borran las palabras).

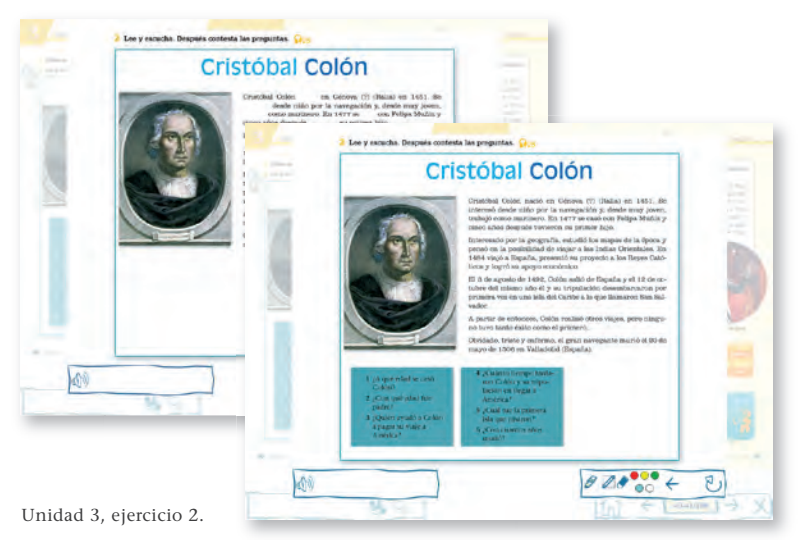

Además, la proyección de textos permite al profesor señalar claramente dónde se responde en este a las preguntas de comprensión y mostrar algunos de los usos gramaticales y textuales que considere de interés.

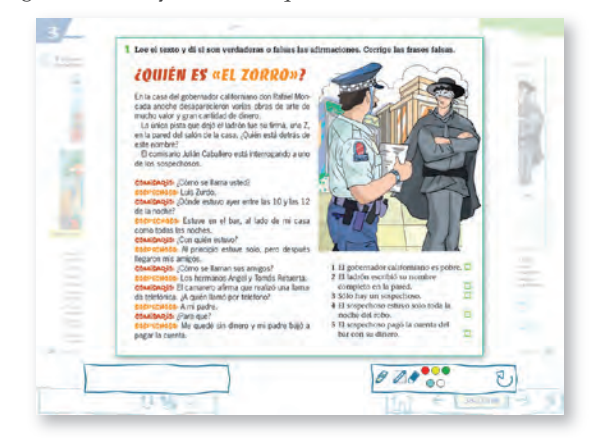

Unidad 3, ejercicio 1.

#### **Ejemplifi cación y corrección de ejercicios**

La proyeccción de los ejercicios permite ejemplificarlos y también resolverlos de forma individual (un estudiante en la pizarra) o en grupos. Para ello, se debe proyectar sobre una pizarra blanca.

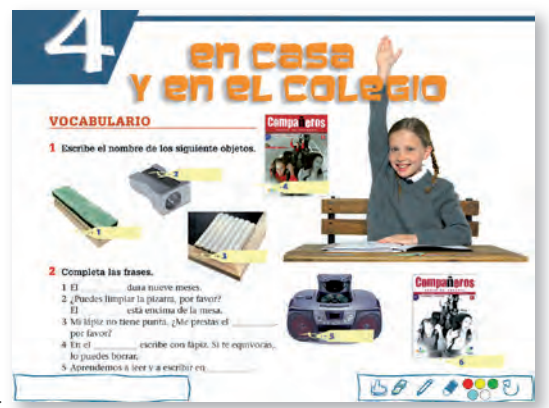

Cuaderno de ejercicios, Unidad 4, ejercicios 1 y 2.

En la pizarra es habitual presentar un esquema gramatical (en ocasiones en más de una diapositiva, a fin de que la explicación progrese con más claridad) con el primer ejercicio gramatical, para que se resuelva con el esquema a la vista y se aproveche en la resolución de la actividad.

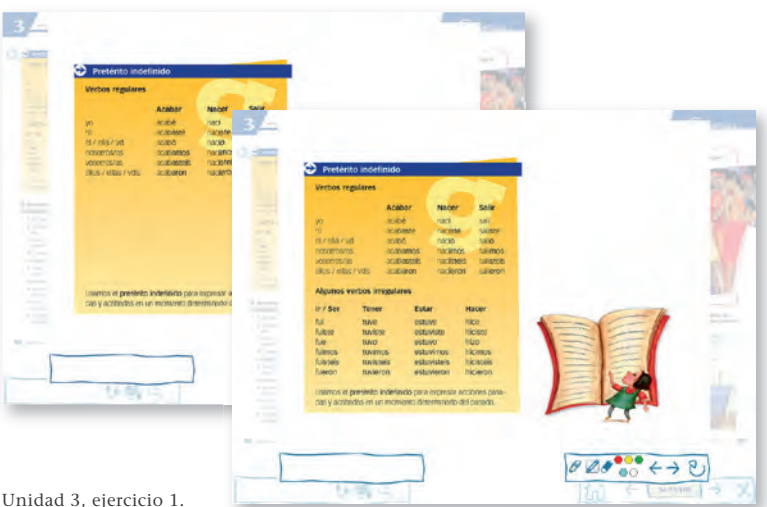

Unidad 3, ejercicio 1.

En la sección "Reflexión y evaluación" se ofrecen todas las actividades recortadas para su corrección en el aula.

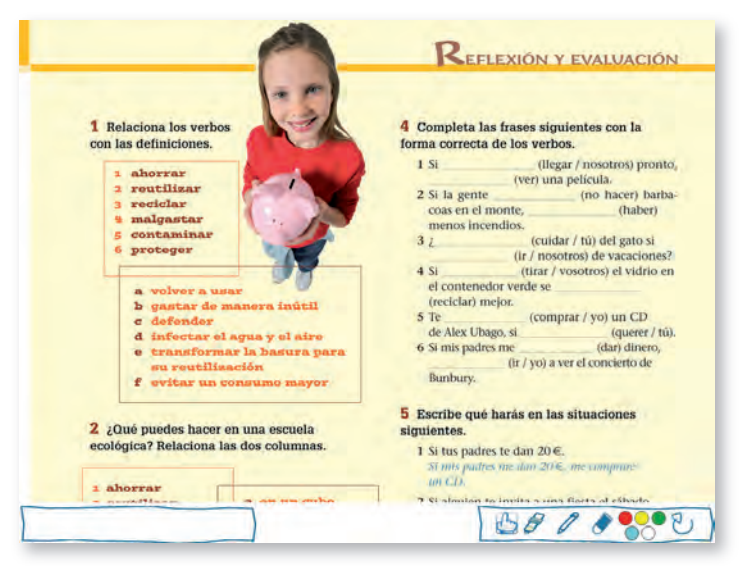

Unidad 8, sección Reflexión y evaluación.

Produce: SGEL - Educación Avda. Valdelaparra, 29 28108 Alcobendas (MADRID)

© Francisca Castro, Ignacio Rodero, Carmen Sardinero © Sociedad General Española de Librería, S. A.

Desarrolla el *software*: TXT Servicios editoriales

ISBN: 978-84-9778-542-6

Requisitos de sistema recomendados para la ejecución de este CD-ROM:

- Flash Player 10.
- Sistema operativo: Microsoft Windows, Mac OS o Linux.
- Resolución del monitor: 1024 x 768 o superior.
- No requiere instalación.
- Otros: ratón, tarjeta de sonido y altavoces.